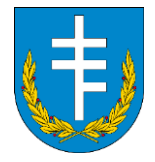

## **Ważne!**

**Niniejsza instrukcja ma na celu tylko i wyłącznie sprawdzenie kondycji urządzeń od strony sprzętowej. Ani program wykorzystany w tej instrukcji ani żadne z poniższych poleceń nie wnikają w Państwa prywatne pliki, historię przeglądarki, nie przesyłają ani nie przechowują informacji o przekazanych komputerach czy użytkownikach. Dane wynikające z wygenerowanego raportu, będą przechowywane w Urzędzie Gminy Jasienica Rosielna tylko i wyłącznie jako załącznik do**  dokumentacji w ramach utrzymania projektu "Wsparcie dzieci z rodzin pegeerowskich w rozwoju **cyfrowym – Granty PPGR".**

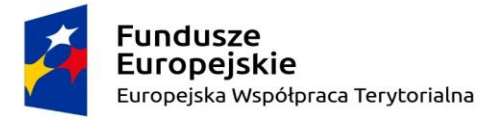

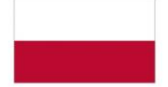

Rzeczpospolita Polska

Unia Europejska Europejski Fundusz Rozwoju Regionalnego

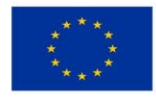

Strona

 $\overline{\phantom{0}}$ 

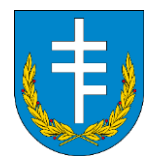

- 1. Wchodzimy na stronę Gminy Jasienica Rosielna (Strona Główna [Gmina Jasienica Rosielna\)](https://jasienicarosielna.pl/)
- 2. Przechodzimy do zakładki "Pliki do pobrania", kategoria INNE

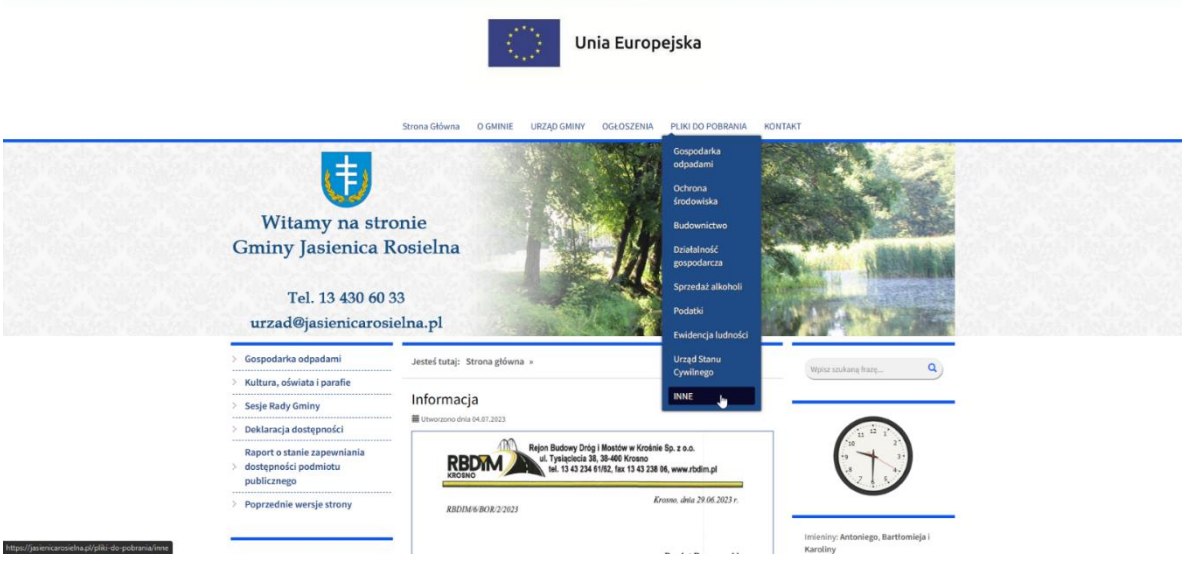

3. W tej zakładce pobieramy pliki z punktów 2a (Program AIDA64) oraz 2b (Plik konfiguracyjny raportu PPGR.rpf).

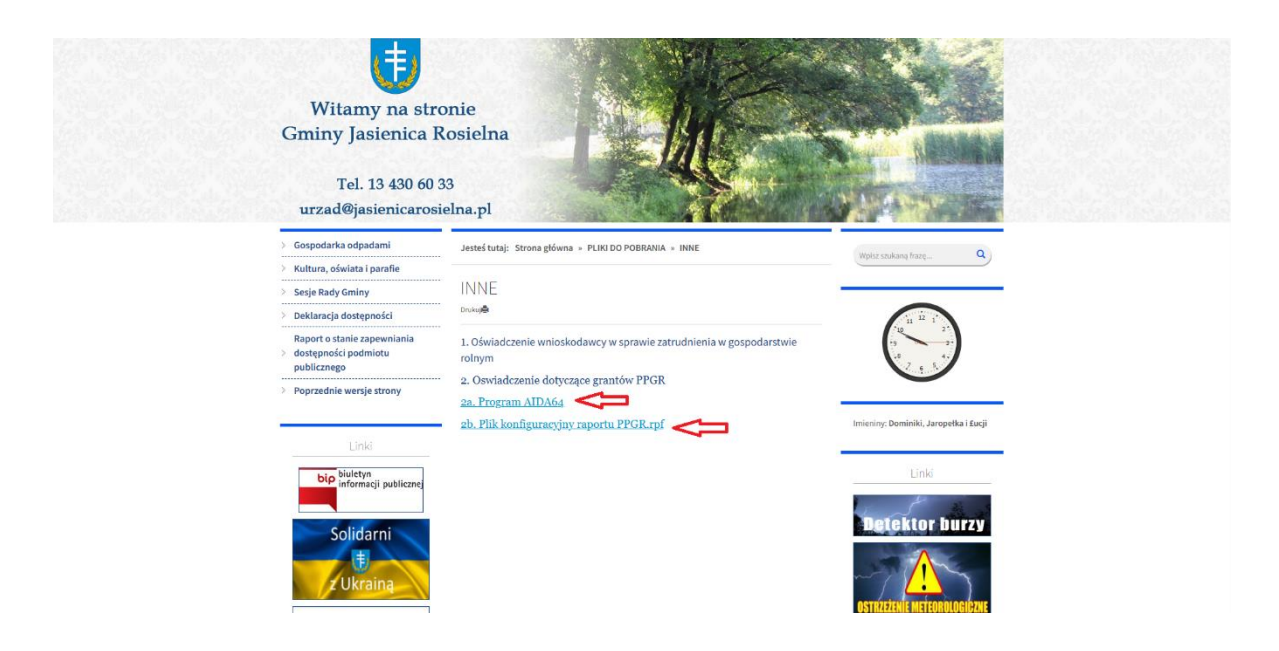

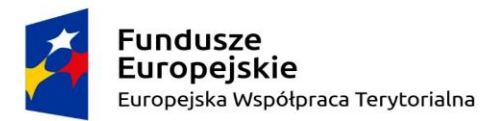

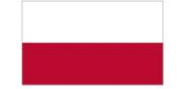

Rzeczpospolita Polska

Unia Europejska Europejski Fundusz Rozwoju Regionalnego

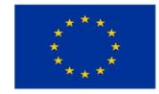

Strona

 $\overline{\curvearrowright}$ 

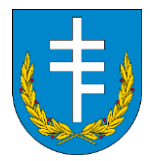

4. W zależności gdzie zapisaliśmy plik instalacyjny, uruchamiamy go i przechodzimy przez etap instalacji programu AIDA64 Extreme.

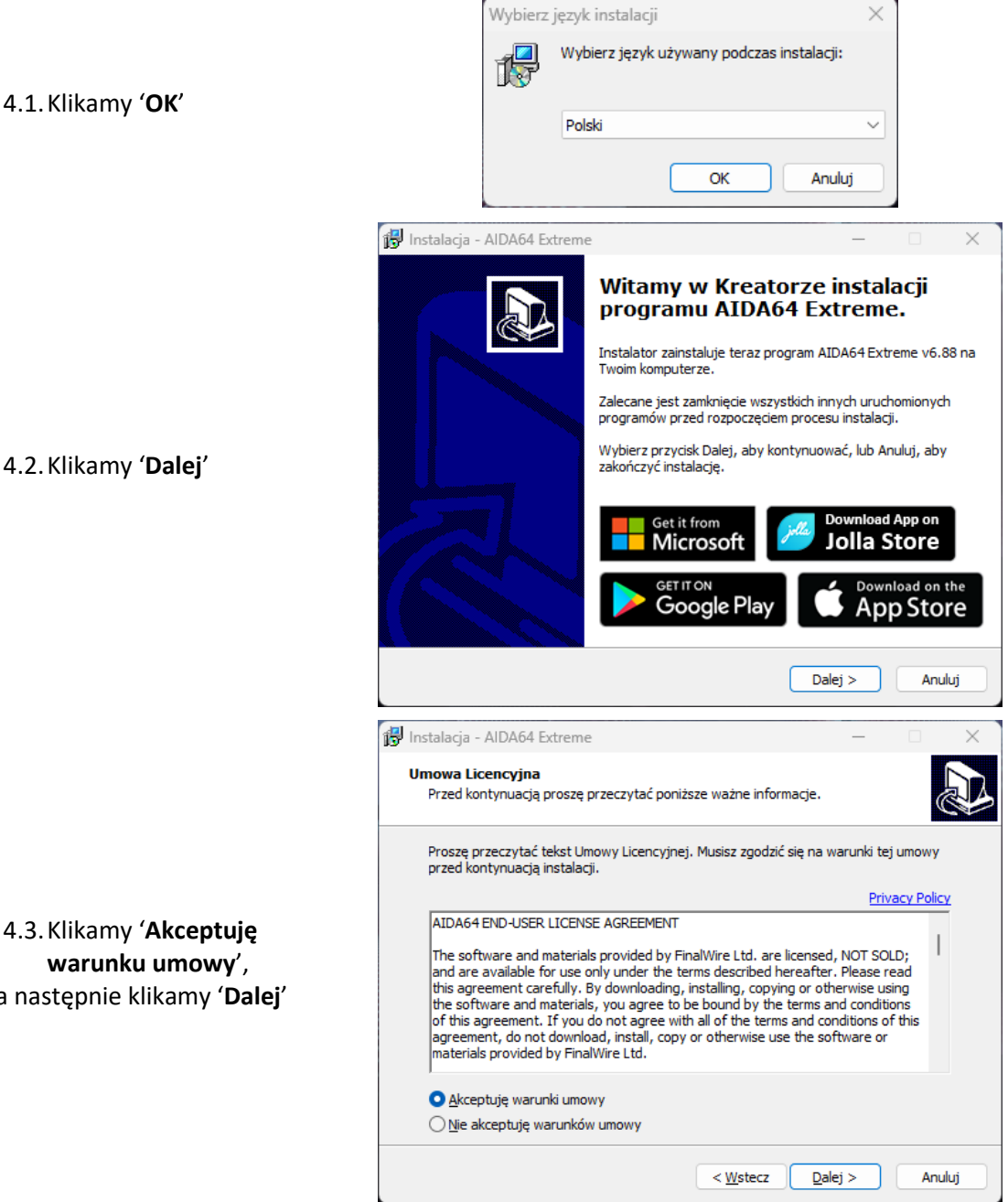

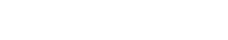

4.3.Klikamy '**Akceptuję warunku umowy**', a następnie klikamy '**Dalej**'

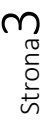

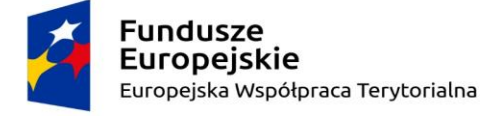

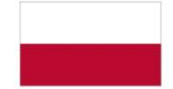

Rzeczpospolita Polska

Unia Europejska Europejski Fundusz Rozwoju Regionalnego

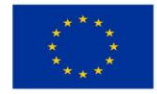

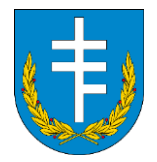

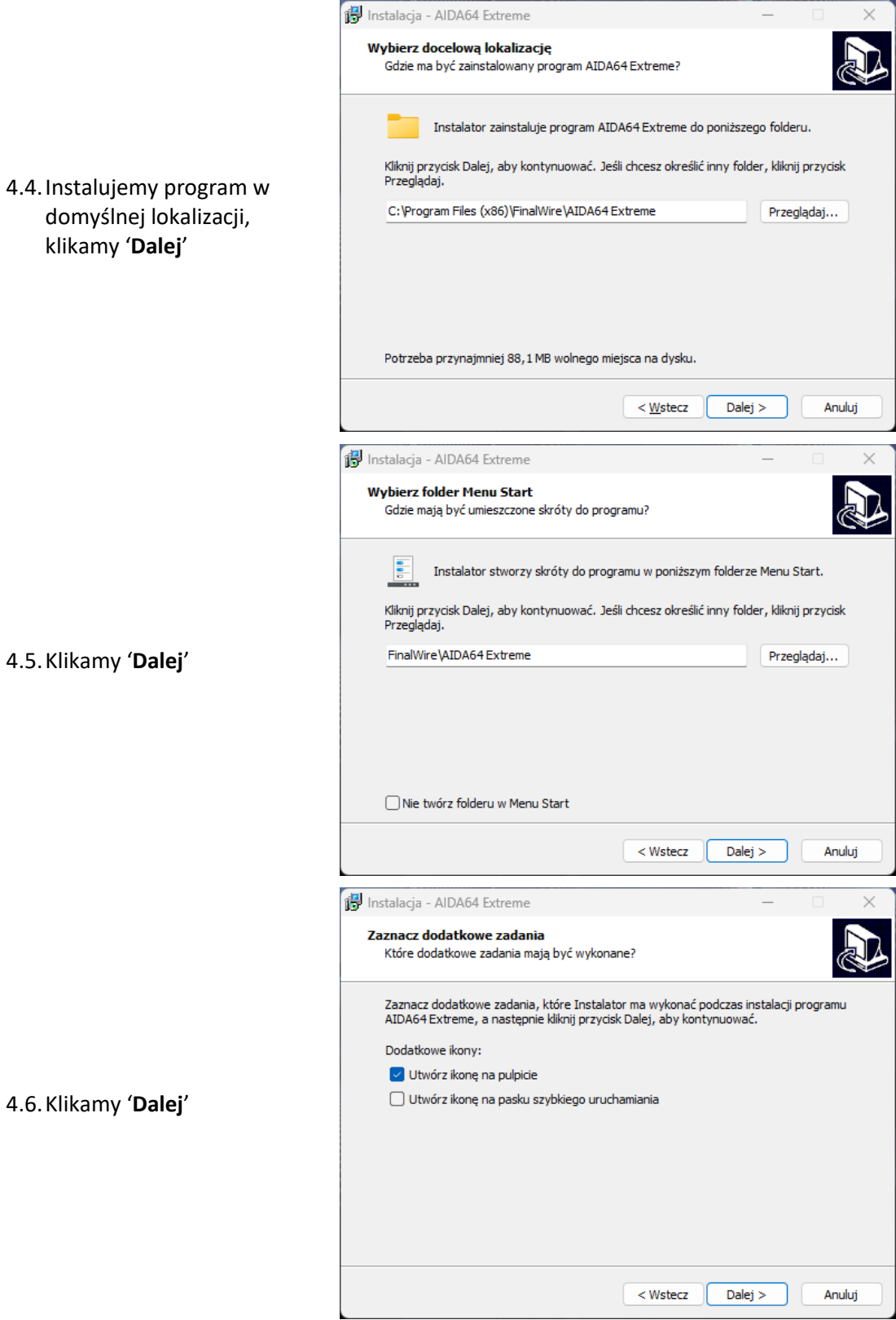

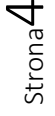

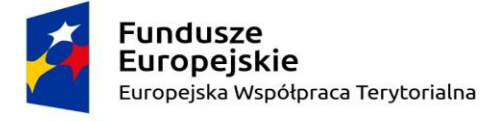

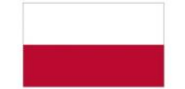

Rzeczpospolita<br>Polska

Unia Europejska Europejski Fundusz Rozwoju Regionalnego

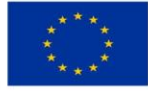

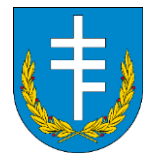

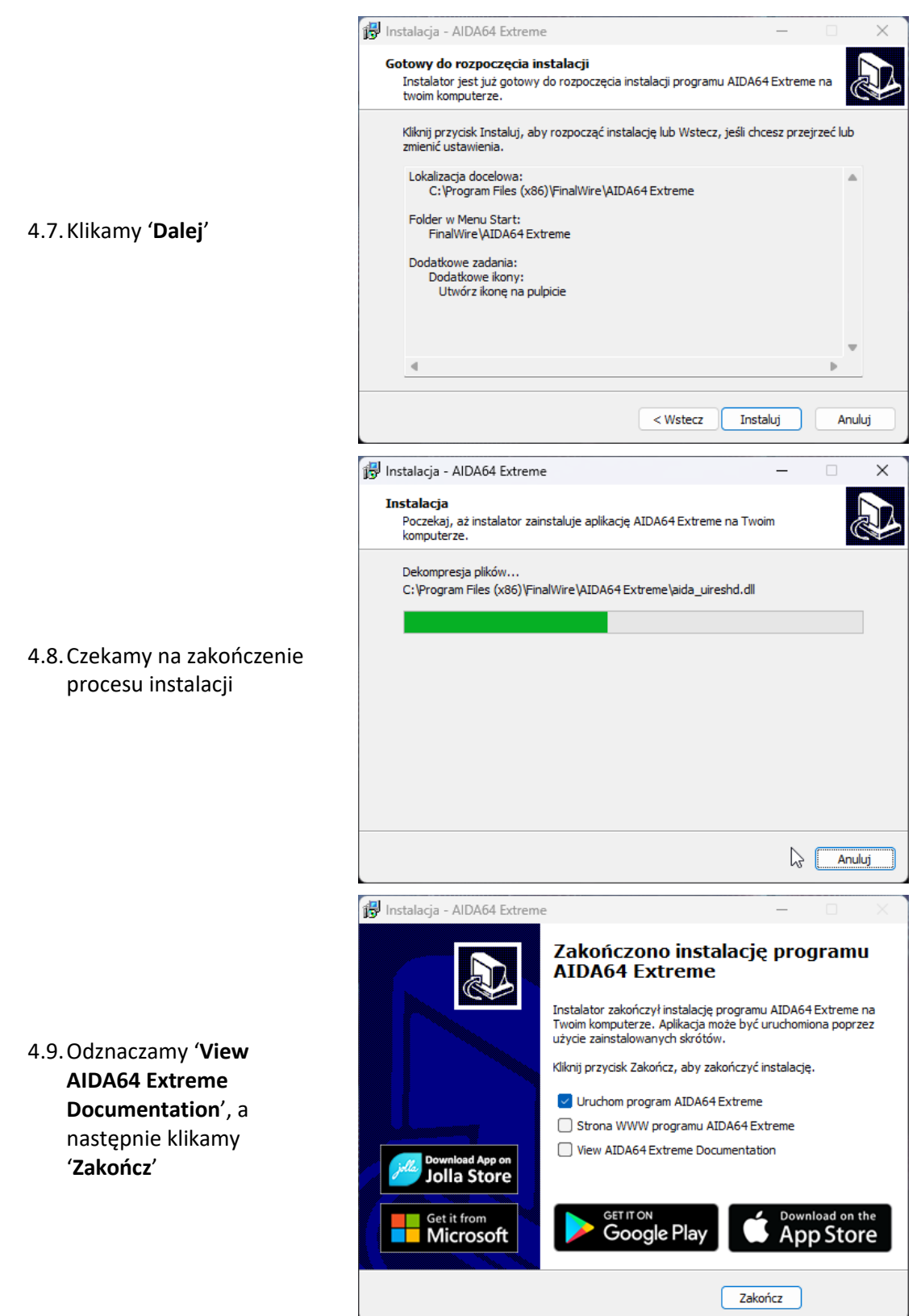

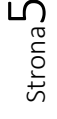

**Fundusze** Europejskie Europejska Współpraca Terytorialna

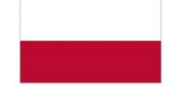

Rzeczpospolita Polska

Unia Europejska Europejski Fundusz Rozwoju Regionalnego

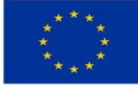

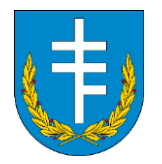

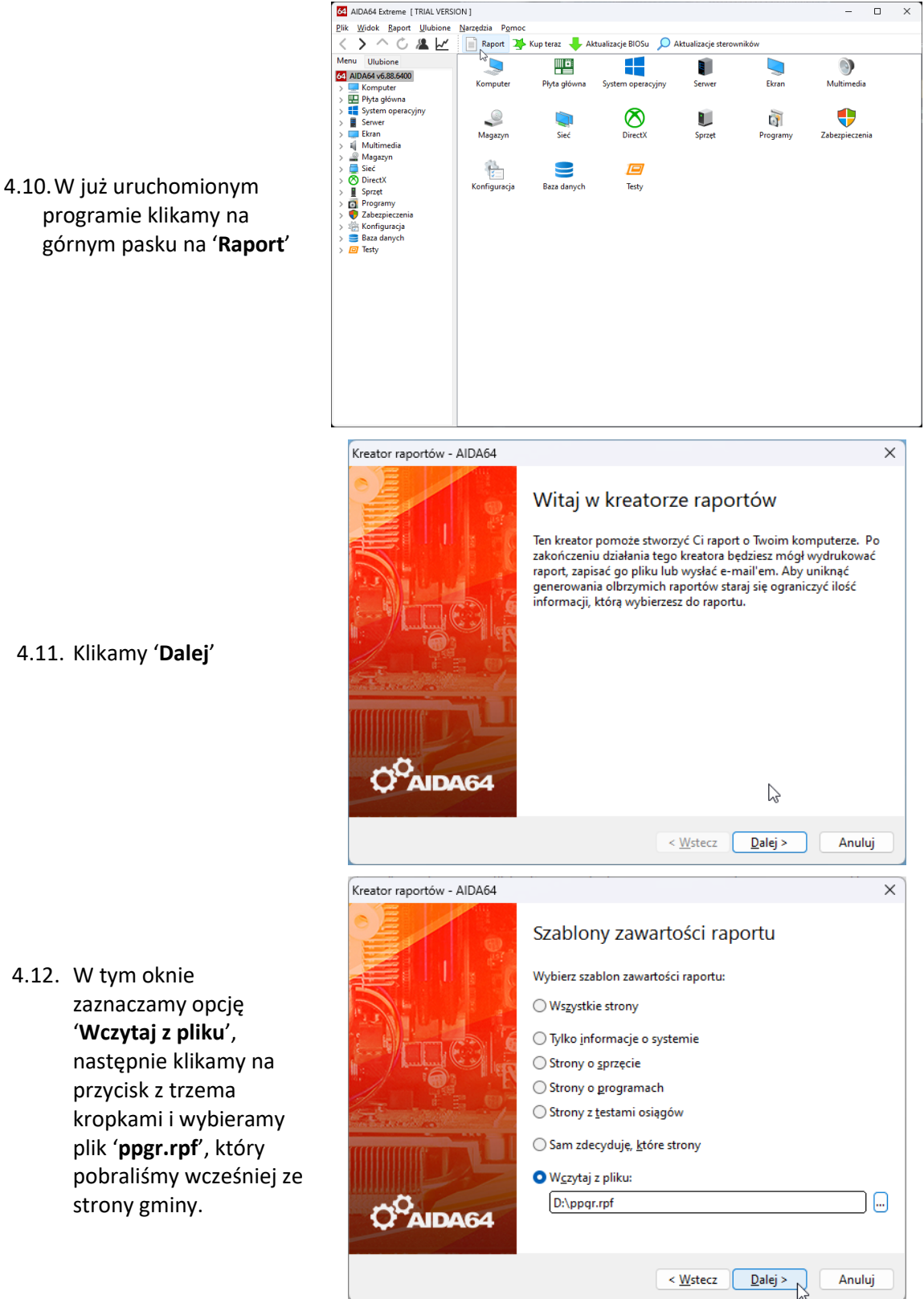

Strona ص

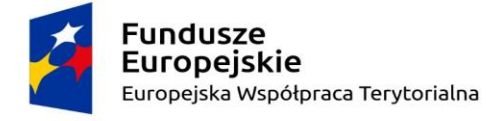

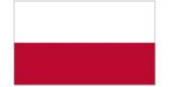

Rzeczpospolita Polska

Unia Europejska Europejski Fundusz Rozwoju Regionalnego

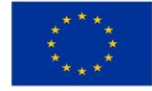

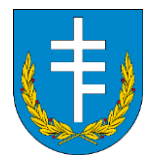

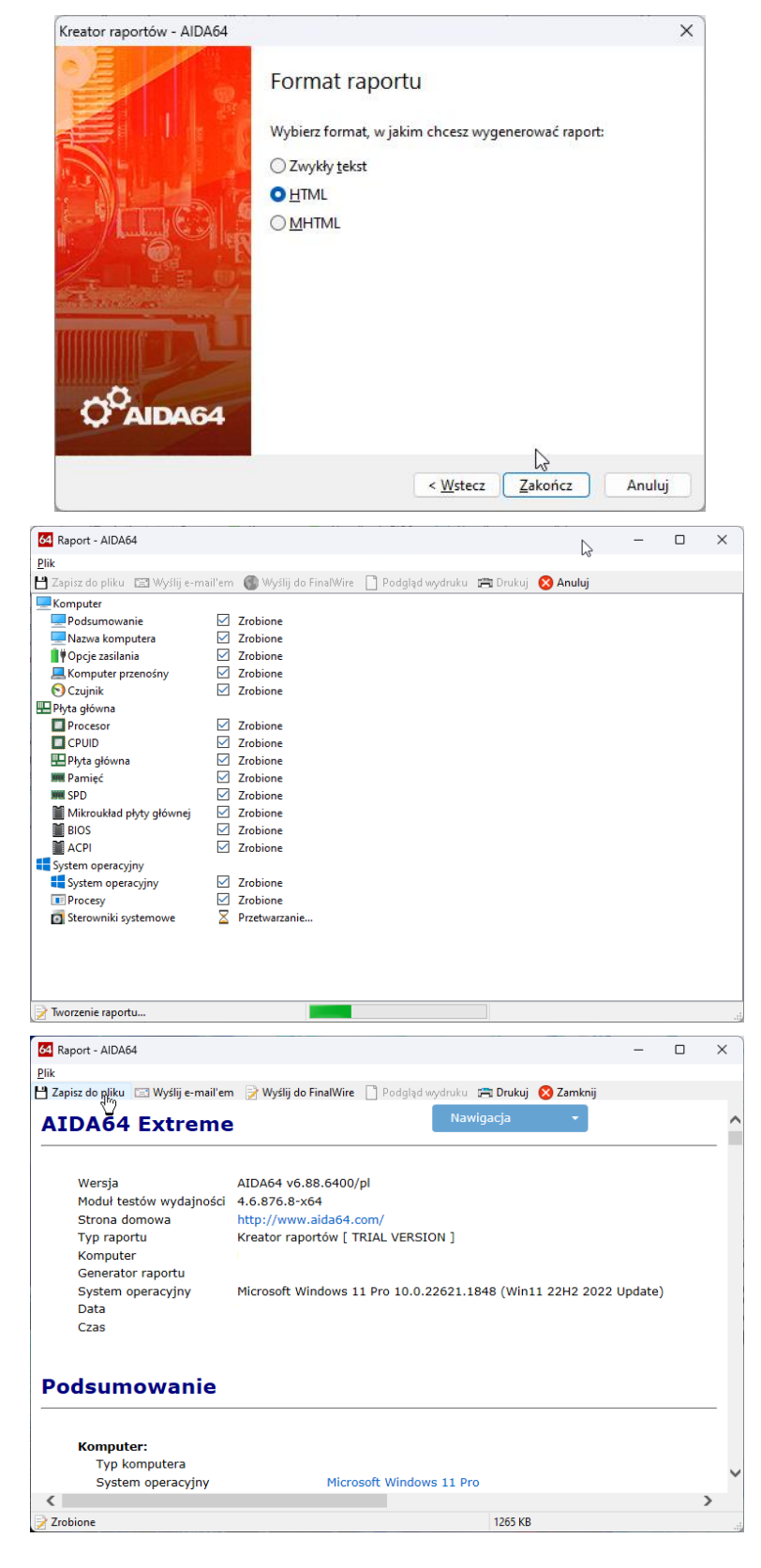

## 4.13. Klikamy '**Zakończ**'

4.14. Teraz trwa generowanie raportu. W zależności od szybkości komputera może to potrwać ok. 1 minuty.

4.15. Gotowy raport zapisujemy do pliku, podpisujemy go numerem umowy (np. PPGR/1/2022) i wysyłamy na adres email zawarty na dole zawiadomienia, które państwo otrzymali.

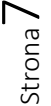

**Fundusze Europejskie** Europejska Współpraca Terytorialna

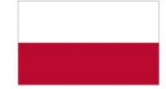

Rzeczpospolita Polska

Unia Europejska Europejski Fundusz Rozwoju Regionalnego

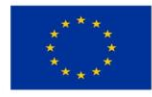